## **Changing MFA Methods**

Go to <a href="https://mysignins.microsoft.com/security-info">https://mysignins.microsoft.com/security-info</a>

To add a method, click **Add Method** and choose the option and follow the steps it provides.

To change your default method, click Change(in blue).

To delete a method, click **Delete**(in blue) next to the method you wish to delete.

If you previously had the authenticator app on your phone and have to set it up again, you will need to remove the original one from your account first.

## NOTE: TO USE THE VPN TO ACCESS NETWORK DRIVES, YOU MUST BE USING THE AUTHENTICATOR APP OR A PHONE CALL!

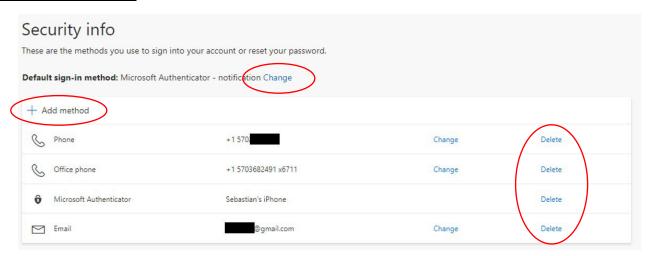